## Running Windows 7 32Bit on 256MB of Ram

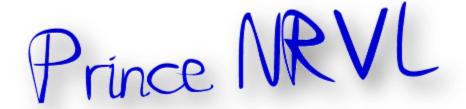

You must create a patched winsetup.dll file, The original file is found in the "sources" folder of the Windows 7 DVD

> You will need a Hex Editor, a free version is found here Code:

http://www.hhdsoftware.com/Products/home/hex-editor-free.html To Start

Open "winsetup.dll" with the help of Free Hex Editor Neo

Find **77 07 3D 78 01** string

Replace it with E9 04 00 00 00 and save the file

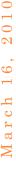

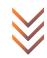

Open the sources folder and replace the "winsetup.dll" with the file you just modified

Burn and Run...

This may be useful for some older laptops with less than the standard "512MB" Ram

Thanks/i

A Prince NRVL presentation.

Neo Reconia Sys© − 2010. All Rights Reserved.

<sup>&</sup>lt;sup>i</sup> Thanks to original creator.